## InfoDesign GmbH Customizing Db2 for Customers

# Benutzerhandbuch **InfoHCOPY**

### ONLINE NONDS

Verfahren zur Erstellung homogener Systemkopien von SAP und NONSAP Systemen auf Basis von Db2

Stand: v12.2 – April 2020

#### Inhalt

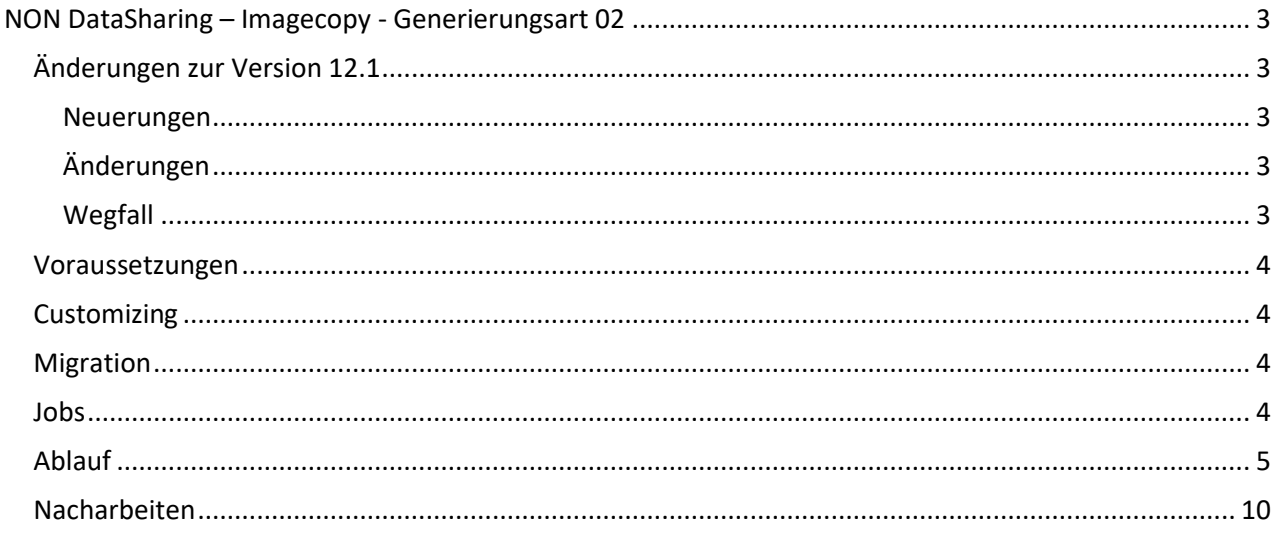

### <span id="page-2-0"></span>**NON DataSharing – Imagecopy - Generierungsart 02**

### <span id="page-2-1"></span>Änderungen zur Version 12.1

#### <span id="page-2-2"></span>Neuerungen

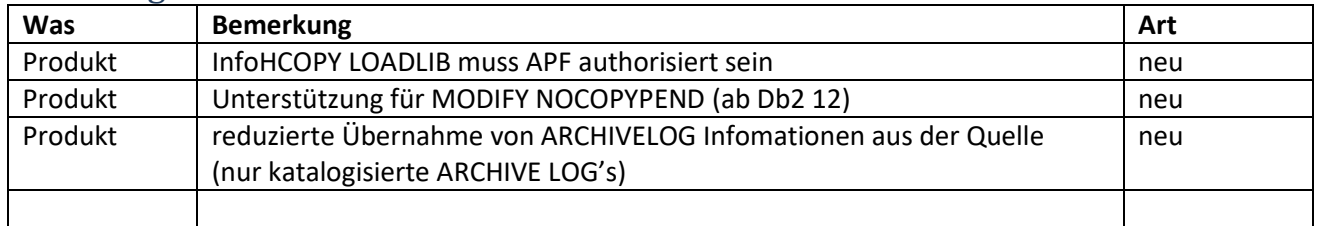

*Abbildung 1 Neuerungen 12.2*

#### <span id="page-2-3"></span>Änderungen

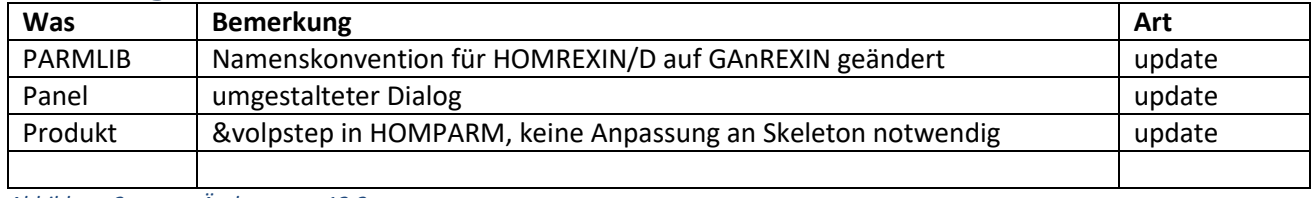

*Abbildung 2 Änderungen 12.2*

#### <span id="page-2-4"></span>Wegfall

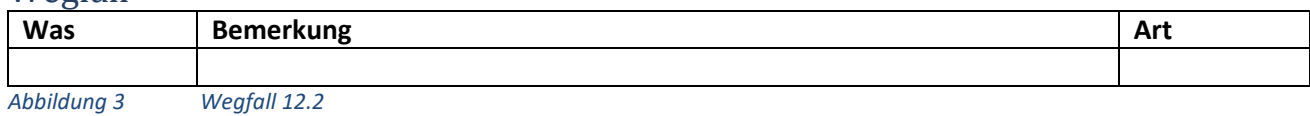

#### <span id="page-3-0"></span>Voraussetzungen

- Das Quellsystem sowie das Zielsystem sind installierte, ablauffähige Db2-Systeme.
- Die Db2-Versionen sind identisch.
- Die Daten des Quellsystems sind konsistent und gesichert.
- Der Db2-Master-Adressraum des Zielsystems ist berechtigt, die ARCHIVE-Datasets des Quellsystems zu lesen.
- Der Freiplatz des Zielsystems ist ausreichend für die Db2- und die Benutzerdaten des Quellsystems.
- Der ausführende Benutzer der Systemkopie besitzt die SYSADM-Berechtigung.
- Der ausführende Benutzer der Systemkopie besitzt die Berechtigungen zur Veränderung der Db2 Bibliotheken (SMP/E bzw. Laufzeit: SAMPLIB, RUNLIB, …)
- Der ausführende Benutzer benötigt READ Zugriff auf das Profil MOUNT in der RACF-Klasse TSOAUTH
- Bereitstellung der DDL für kundenspezifische Objekte im Db2 Katalog (IX, …)
- Die verwendete Ladebibliothek muss APF authorisiert sein.

#### <span id="page-3-1"></span>**Customizing**

1. In der PARMLIB das Member **HOMPARM**:

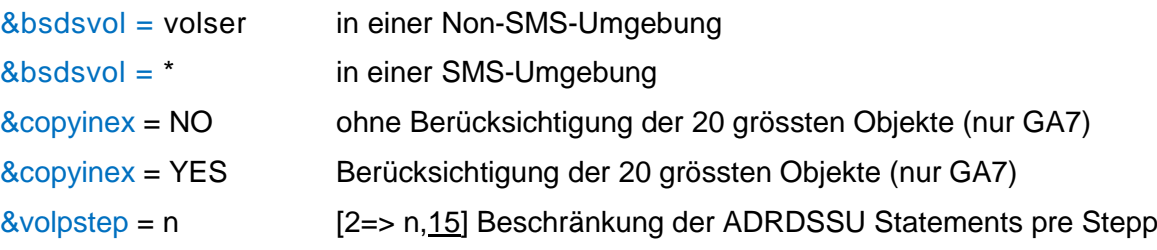

- 2. In der PROCLIB das Member **IKJPRHSK**.
- 3. In der Skeleton Bibliothek die folgenden Member:
	- HOMQJH Jobkarte für Quellsystem
	- HOMZJH Jobkarte für Zielsystem

#### <span id="page-3-2"></span>Migration

Für die Migration von einer vorherigen Version ist das bestehende REXIN-Member zu kopieren und neu zu benennen:

HOMREXIN aus Genart  $n \rightarrow$  GAnREXIN

HOMDEXID aus Genart  $n \rightarrow$  GAnREXIN

Die ausgelieferten Member dienen als Beispiel für eine Erstinstallation.

#### <span id="page-3-3"></span>Jobs

Die generierten Jobnamen beginnen mit dem Subsystemnamen von Quelle (qqqq) bzw. Ziel (zzzz).

Die Stellen sechs bis acht werden numerisch besetzt und kennzeichnen die Reihenfolge der Abarbeitung, jeweils für die Quell- und Zielumgebung.

Ein großer Teil der Jobs wird mit ersten Job (#HOMSTRT) erstellt, allerdings werden aufgabenbedingt weitere Jobs generiert. Update-Zugriffe auf die &genlib sollten deshalb während der Durchführung vermieden werden.

#### <span id="page-4-0"></span>Ablauf

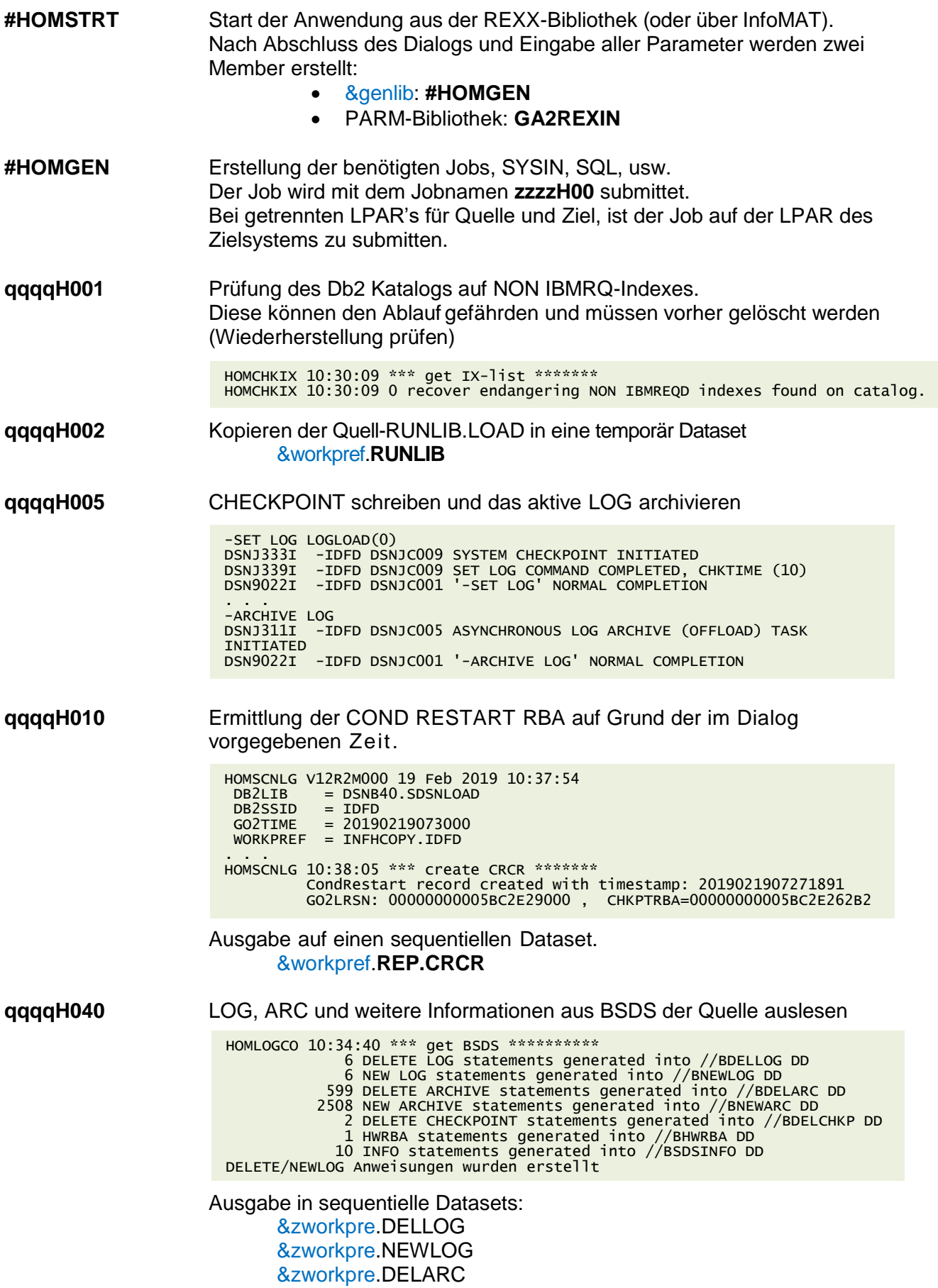

&zworkpre.NEWARC &zworkpre.DELCHKP &zworkpre.HWRBA &zworkpre.BSDSPRNT &zworkpre.BSDSINFZ &qworkpre.BSDSPRNT &qworkpre.BSDSINFQ

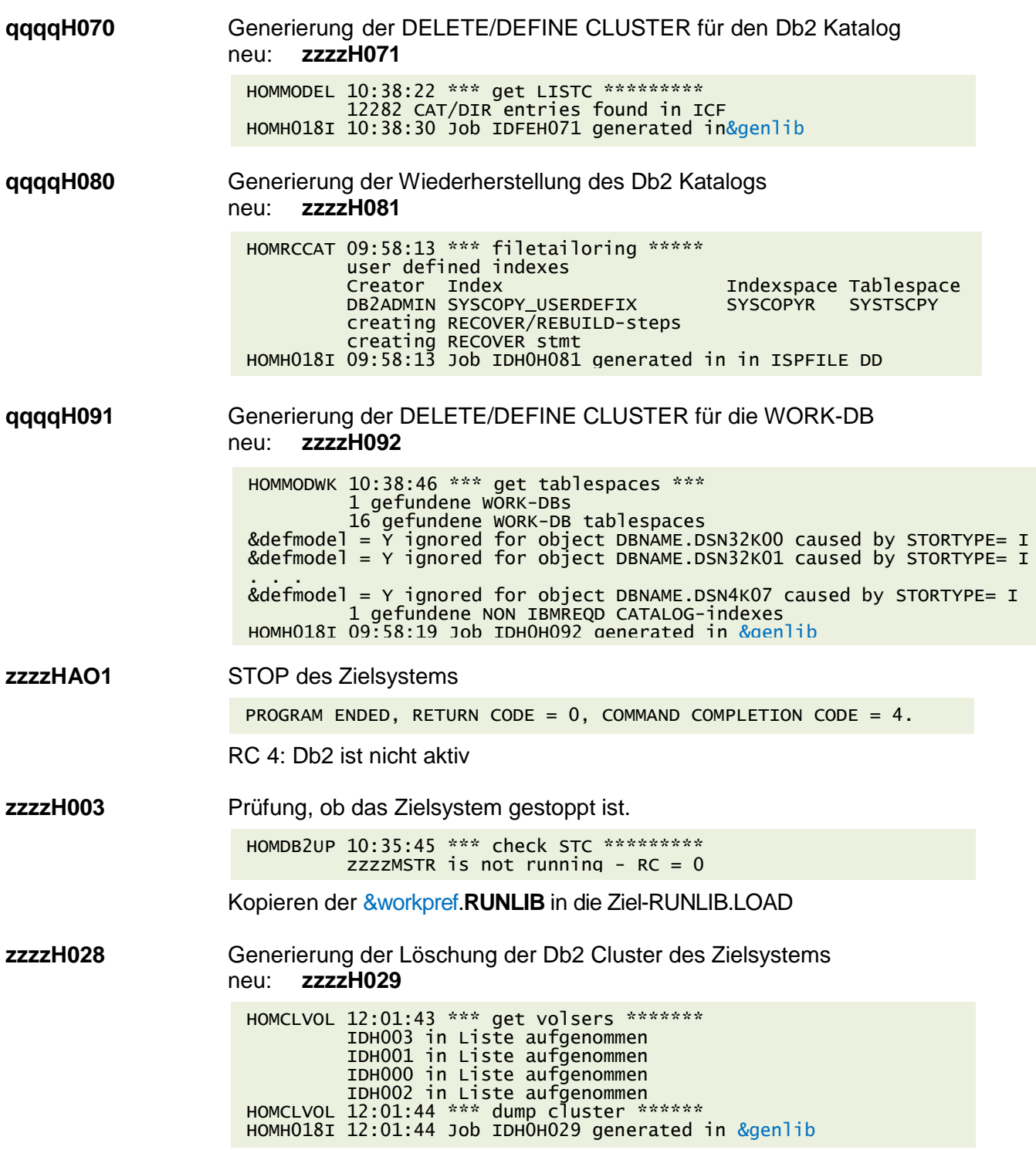

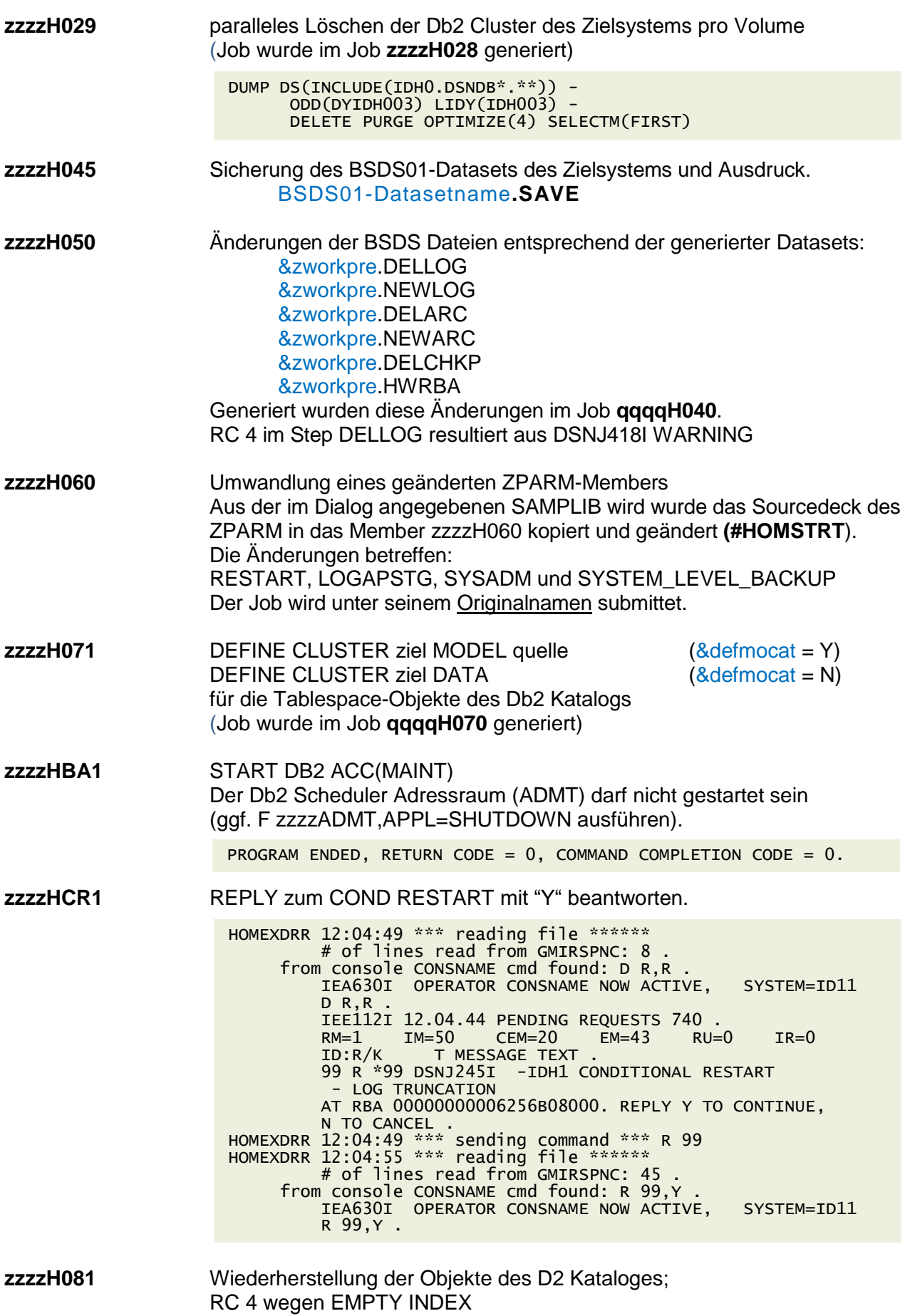

(Job wurde im Job **qqqqH080** generiert)

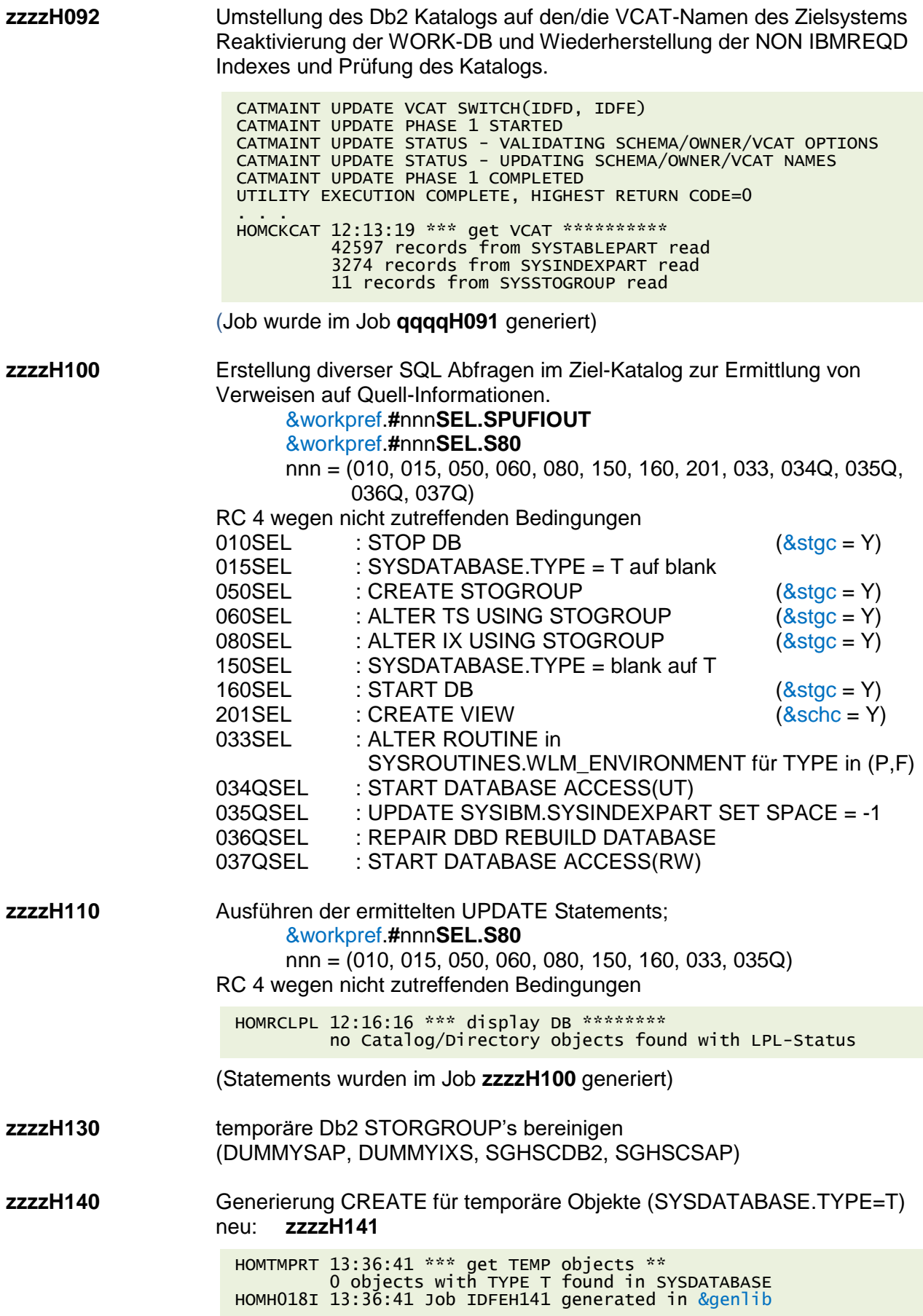

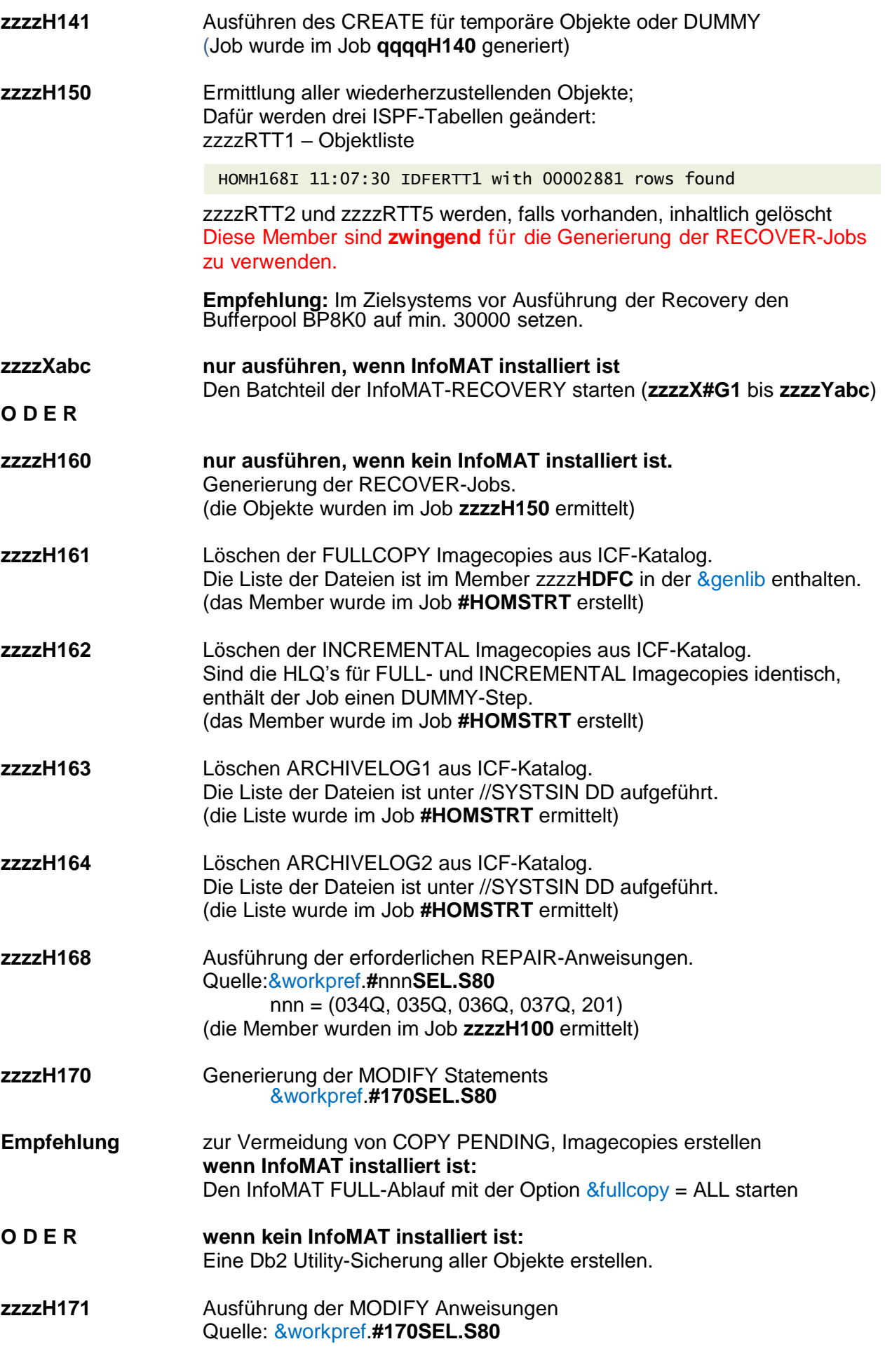

**zzzzHDZ1** Umwandlung des Originalen DSNTIJUZ Der Job wird unter seinem Originalnamen submittet.

#### <span id="page-9-0"></span>Nacharbeiten

Bei einer homogenen Systemkopie eines NON-SMS-Quellsystems in ein SMS-Zielsystem sind die VOLID-Einträge in der SYSIBM.SYSVOLUMES in allen STOGROUPS zu entfernen und durch VOLID ="\*" zu ergänzen